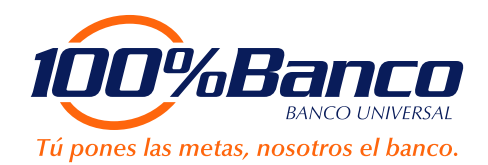

# **Preguntas frecuentes:**

# **¿Qué es la Web móvil 100% Banco?**

Es el canal o medio para acceder a través de un dispositivo móvil a 100% Internet personas, opción optimizada para facilitar la navegación desde cualquier lugar de forma segura, cómoda, rápida y sencilla, para realizar sus transacciones en el momento que lo requiera.

#### **2 ¿Hay que afiliarse?**

No, porque usted ya está afiliado a 100%Internet personas, sólo aceptara condiciones al ingresar por primera vez.

**3**

**1**

# **¿Qué Clave de Acceso utilizo?**

Utilice el mismo usuario y clave personal de Internet personas.

#### **4 ¿Tiene algún costo?**

No, no tiene costo adicional para su uso.

**5 ¿Necesito tener un dispositivo con características especiales para usar la aplicación?**

No. sólo un Dispositivo Móvil (teléfono o tableta) con un navegador de internet.

- **6 ¿Cómo conectarse a la Web Móvil 100% Banco?** A través del Código QR, indicado en la página Web del Banco, usted podrá instalar el link en su equipo, se desplegará la pantalla inicial para acceder, luego coloque su Nombre de Usuario y Clave Personal.
- **7 ¿El Servicio está dirigido a Personas Naturales?** Sí, está dirigido a Personas Naturales.
- **8 ¿El Servicio está dirigido a Personas Jurídicas?** No, sólo está dirigido a Personas naturales.
- 9. **9 ¿Cuáles Operaciones de Banco puedo hacer por la Web Móvil 100% Banco?** •Consultas: Resumen de posición consolidada de Cuentas, Préstamos y Tarjetas de Crédito. •Pago Móvil: Pagos a beneficiarios registrados y no registrados. •Operaciones: Transferencias (propias, terceros mismo banco y otros bancos) y Avance de efectivo de tarjetas de crédito. •Pagos: Tarjetas de Crédito (propias, terceros mismo banco y otros bancos).
- **10 ¿Puedo usar 100% Internet Personas de escritorio, igual desde mi dispositivo móvil, una vez que haya usado la Web Móvil 100% Banco?**

Si, a través del buscador que tenga en su equipo, o a través del link que se muestra en la primera pantalla de la Web Móvil, que indica "ir a la versión de escritorio".

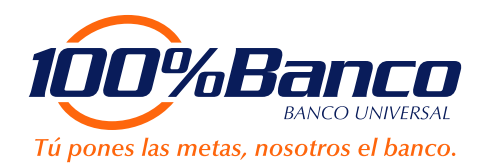

#### **11 ¿Cómo realizo consulta de mi cuenta?**

Una vez que usted coloque su Nombre de Usuario y su Clave Personal, se despliega el Resumen Posición Consolidada de su cuenta. Si requiere el detalle, presione sobre el saldo y se despliegan los movimientos de la cuenta. Si presiona sobre el número de cuenta le indicara el Saldo Contable, Saldo Disponible, Retenciones y Bloqueos.

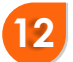

## **¿Cómo realizo consulta de mis tarjetas de crédito?**

Presione el icono de "Consulta de TDC" que se encuentra en el Centro de la Pantalla, seguidamente se despliega toda la información de su Tarjeta de Crédito. Presione sobre el número de la tarjeta y le muestra el detalle de la Tarjeta de Crédito.

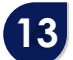

#### **¿Cómo realizo un pago móvil?**

Presione el icono de "Pago Móvil" que se encuentra en la franja naranja en la parte superior de su pantalla, seguidamente se despliega la opción "Pagos frecuentes" y "Pago a Beneficiario no registrado".

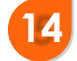

### **¿Puedo realizar un pago móvil a una persona no registrada en 100% Internet Personas?**

Sí, con esta nueva opción podrás realizar el pago a un beneficiario sin necesidad de estar registrado.

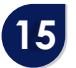

**¿Qué información necesito para realizar el pago a un beneficiario no registrado?** 

•Nro. de Cédula de identidad o rif del beneficiario. •Nombre del beneficiario. •Teléfono celular del beneficiario.

•Banco destino.

•Monto.

#### **¿Puedo realizar el pago a un beneficiario que no esté registrado en mis pagos frecuentes?**

Si, usted podrá realizar el pago sin ningún inconveniente a otro beneficiario, siempre y cuando tenga también el servicio activo de Pago Móvil.

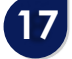

**16**

#### **¿Puedo realizar el pago a un comercio que no esté registrado en mis pagos frecuentes?**

Si, usted podrá realizar el pago sin ningún inconveniente a un comercio, siempre y cuando este afiliado al servicio de Pago Móvil.

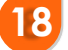

### **¿Cuál es el monto límite que puedo pagar a través del 100%Pago Móvil?**

Te invitamos a consultar nuestra tabla de "Limites de transacciones remotas diarias", disponible en nuestra Página Pública, sección 100%Al día, donde podrás encontrar este y todos los límites dispuestos por 100% Banco.

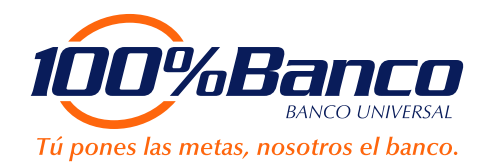

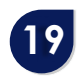

## **¿Cuánto debo pagar de comisión por un Pago Móvil?**

La comisión establecida para el servicio Pago Móvil Interbancario en la Tabla de Tarifas y Comisiones del BCV, publicada en nuestra Página Pública.

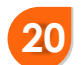

**¿Necesito una clave adicional para realizar el pago a un beneficiario no registrado?**  Sí, es importante que usted conozca su clave de transacciones 100% Pago Móvil, sino la posee puede recuperar su clave 100%Pago Móvil, a través de la Página WEB 100% Internet Personas / menú principal / 100% Pago Móvil / "Gestión de Clave Envío SMS", cumpliendo con las preguntas de seguridad para crear su nueva clave.

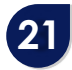

**¿Debo registrar obligatoriamente al beneficiario que le realice el pago?**  No es obligatorio, es de tu elección si lo registras a tu lista de pagos frecuentes o no.

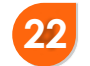

**¿Puedo realizar un pago móvil a beneficiario no registrado a través de un sms?**  Actualmente no está disponible esta opción para realizar el pago. Si deseas enviar un pago a través de SMS debes afiliar al beneficiario a través de 100% Internet personas/ 100% Pago Móvil / Afiliación de beneficiario.

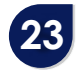

## **¿Puedo hacer avance de efectivo de mi Tarjeta de Crédito?**

Si, a través del icono "Operaciones", se despliega un menú con varias opciones, entre ellas "Avance de Efectivo", selecciones y registre los datos solicitados.

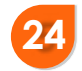

# **¿Cómo realizo transferencias?**

Presione el icono de "Operaciones" que se encuentra en la franja naranja en la parte superior de su pantalla, seguidamente se despliegan las opciones de Pagos de Transferencias: Propias, Terceros del mismo Banco y Otros Bancos. Seleccione la de su preferencia y registre los datos solicitados.

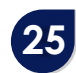

# **¿Puedo pagar servicios por Web Móvil 100% Banco?**

No, esta opción está en proceso de habilitarse.

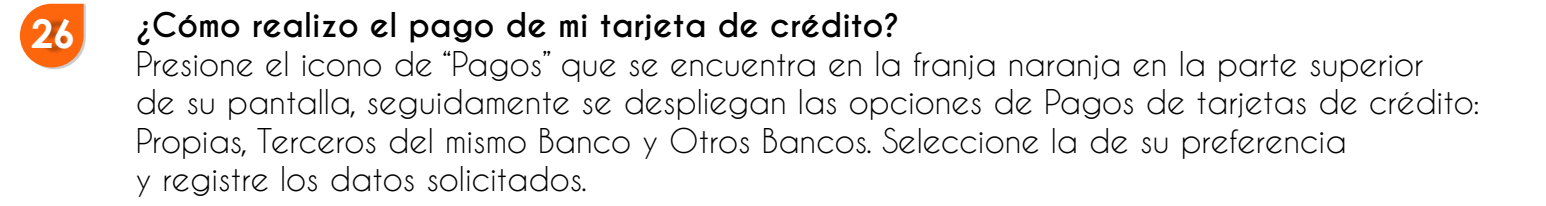